# **WINDOWS PHONE**

# **STYLE GUIDE FOR SIMPLIFIED CHINESE**

# **Contents**

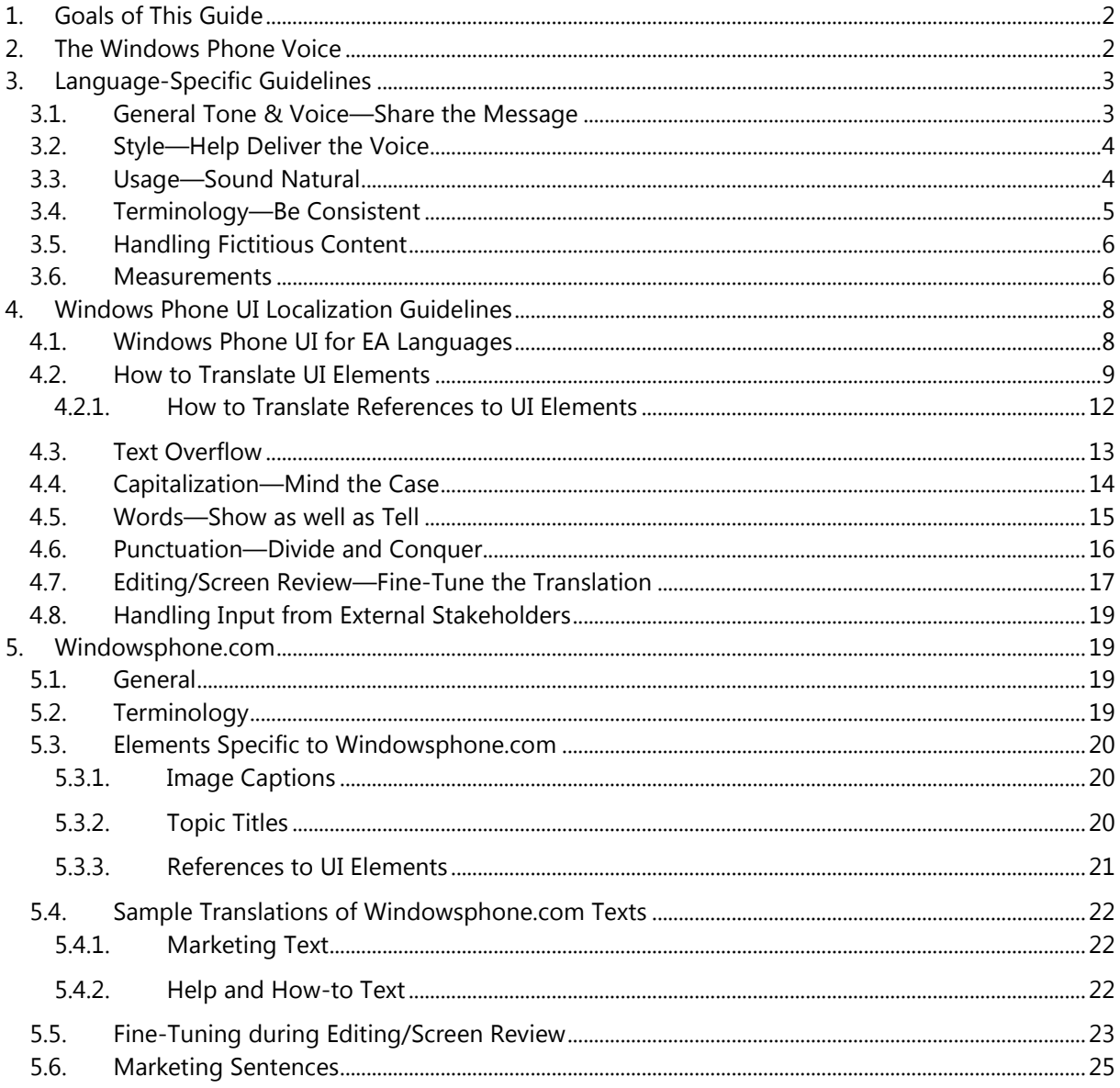

# <span id="page-1-0"></span>1. Goals of This Guide

This document describes the tone, style and some specific translation instructions which should be used as reference during the Simplified Chinese localization of Windows Phone and its documentation. Windows Phone is a unique project as regards tone, style and terminology usage. The main goal of this guide is to help the translator understand and learn how to deal with all its linguistic and stylistic nuances during localization.

There are 4 main focus areas in this guide:

- 1. Windows Phone Voice
- 2. Language-specific guidelines on tone, style and terminology
- 3. UI-specific Localization Guidelines—e.g. capitalization, text overflow, punctuation
- 4. UA-specific style

Please note this style guide is intended to be the main stylistic reference for Windows Phone projects. It is also a live document—it may be updated at certain stages to make sure the examples reflect all the latest information and guidelines.

# <span id="page-1-1"></span>2. The Windows Phone Voice

The language related to Windows Phone should make consumers (users) feel that they are empowered and supported. Windows Phone should be perceived as genuine, spirited, balanced, and supportive:

#### *Genuine*

- Speak with confidence.
- Be an experienced guide.
- Be friendly, focusing on the customer's needs.

#### *Spirited*

- Genuinely express your own enthusiasm.
- Express the achievable and talk about the difference it makes.
- Reveal the unexpected, the sparkle, the delight.
- Express a pleasant, engaging rhythm.

#### *Balanced*

- Be an experienced concierge: personal, friendly, enthusiastic, attentive.
- Know when to keep things light, when to get down to facts.
- Keep the moment, the audience, and the message in mind.
- Don't overpromise—be quick, clear, concise.

#### *Supportive*

- Lend help where it's needed, when it's needed.
- Convey your knowledge like a trusted friend.
- Strive to put others at ease.
- Frame things positively, with a friendly demeanor.

# <span id="page-2-0"></span>3. Language-Specific Guidelines

# <span id="page-2-1"></span>3.1. General Tone & Voice—Share the Message

The Windows Phone device targets a group of modern, career-oriented people who expect their mobile phone to meet their needs in both their professional and private lives.

In order to appeal to this audience, use contemporary, up-to-date style and terminology, close to what people actually say in everyday settings rather than the formal, technical language that is often used for technical and commercial content. Avoid using overly colloquial language, and keep a professional tone instead.

## <span id="page-3-0"></span>3.2. Style—Help Deliver the Voice

The style is direct and personal. Use straightforward translations and keep the user always in mind. The language used should sound natural.

For Simplified Chinese, the formal second person is to be used with the following considerations:

- a) Use "您" instead of "你" to express respect to the user.
- b) Follow the rules of conciseness and clarity. Use "您" only if it is necessary. Minimize the occurrence of "您" in UI and documentation.

The characters "&", "+" appear frequently in the source as connectors. The ampersand character should be localized using the Chinese preposition "and" (和). The plus symbol ("+") is part of the design language of the phone and saves space, so it should be preserved in the translation based on the decision of Microsoft. This was not always the case.

#### **Examples:**

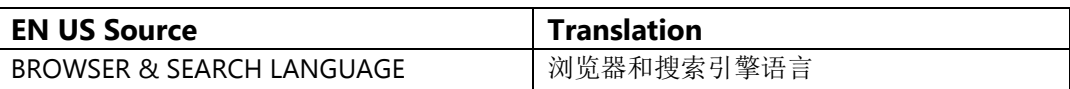

### <span id="page-3-1"></span>3.3. Usage—Sound Natural

In order to transmit a positive and friendly tone, direct speech should be used instead of indirect. This will also help avoid redundancy and improve the fluency of the text. Keep the following general points in mind:

- Be straightforward and concise. Avoid redundancy.
- Be accurate but not over-exhaustive, as it might harm legibility.
- Avoid slang and be careful with colloquialisms.
- Make sure explanations are pleasant to read.
- Make the complicated uncomplicated without oversimplifying: focus on essentials.

#### **Examples:**

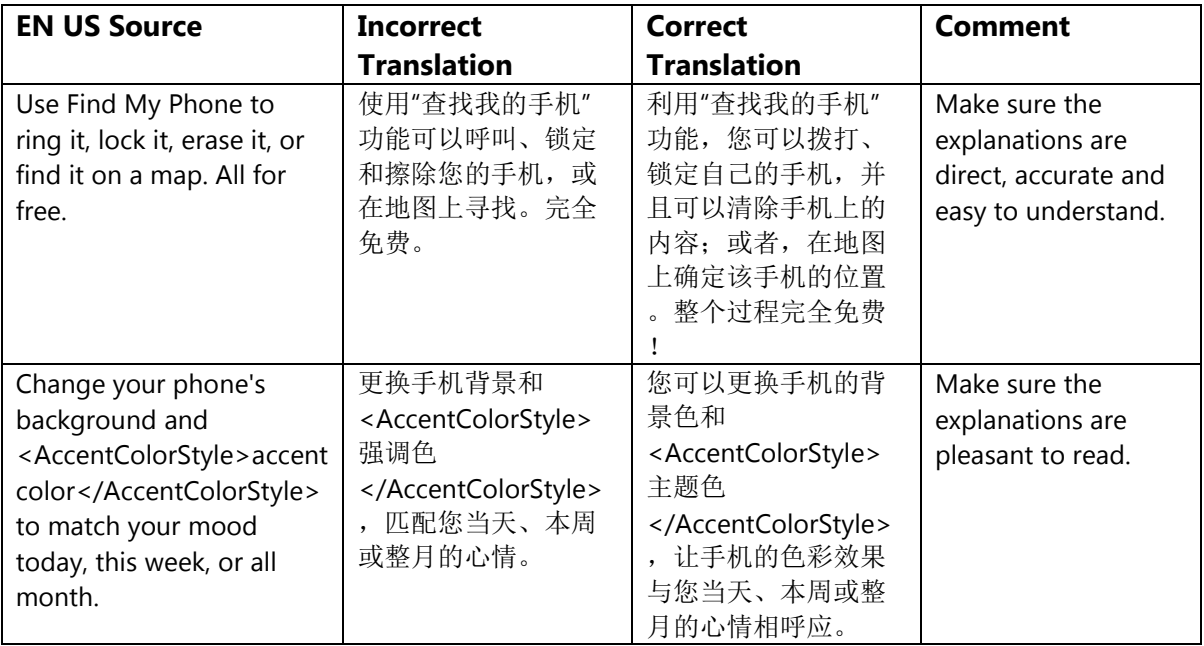

# <span id="page-4-1"></span><span id="page-4-0"></span>3.4. Terminology—Be Consistent

Use terminological options which are easy to understand, up-to-date and in line with the terminology used by competitors. The focus should not be on following Microsoft standard terminology, but rather on researching and identifying those terms most widely used within the mobile industry of your target country.

Always refer to the Windows Phone terminology as priority no. 1. When translating Windows Phone for Office applications such as presentations, e-mails, spreadsheets etc., aim for consistency with current Office applications in order to give the user a consistent experience.

Microsoft standard terminology should be used in conjunction with other Microsoft products as secondary source of reference. The [Microsoft Language Portal](http://www.microsoft.com/Language/) contains terminology and user interface translations used in Microsoft international products. Product names are normally not translated (e.g. Windows Phone). Feature names can usually be translated (e.g. Quick Share Account, voicemail)—even though there may be some exceptions of features that need to stay in English (e.g. Microsoft Tellme).

#### **Examples:**

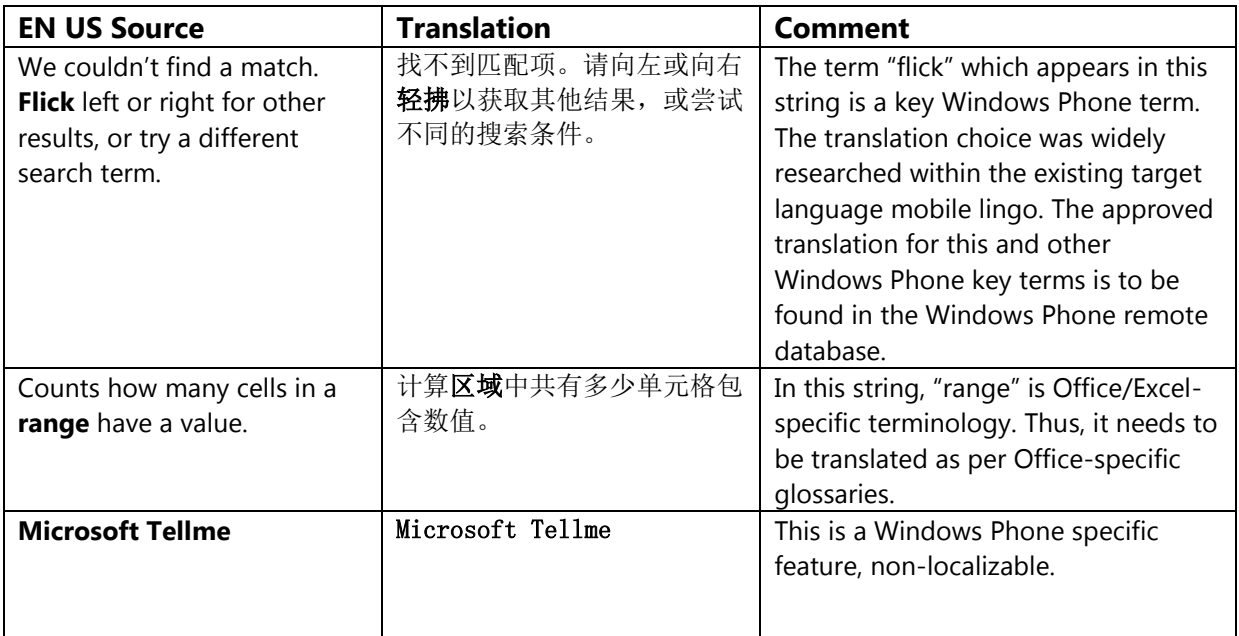

### <span id="page-5-0"></span>3.5. Handling Fictitious Content

#### **[Someone@example.com](mailto:Someone@example.com)**

The domain name example.com should be left unlocalized, as it is a globally recognized domain created by the IANA (Internet Corporation for Assigned Names and Numbers) for sample purposes. "Someone" should stay as-is for Simplified Chinese, so the fictitious address will be the same as in EN-US

[\(someone@example.com\)](mailto:feiyang@example.com).

#### <span id="page-5-1"></span>3.6. Measurements

The EN US source contains measurements in strings such as:

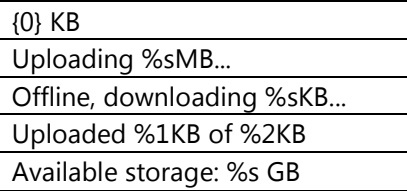

Regardless of the spacing in source, please add a blank space between the value (a placeholder like "%s" in the examples above) and the unit of measurement in the

translation. Please note that while the source is inconsistent in this regard, the translation should always have a space between a number and a unit of measurement.

The unit "KB" (kilobyte) should be translated as "KB", keeping the letter "K" in uppercase.

# <span id="page-7-0"></span>4. Windows Phone UI Localization Guidelines

# <span id="page-7-1"></span>4.1. Windows Phone UI for EA Languages

Celebrating typography is the most important design principle of Windows Phone UI design.

In order to achieve the best quality print design, Windows Phone applied EA UI design for Japanese, Chinese Simplified and Chinese Traditional languages.

Windows Phone EA UI design provides a more engaging, yet differentiated UX experience while not compromising the functional aspect of the screens by applying the mix of horizontal and vertical text only to certain targeted scenarios such as Date picker, Lock screen, Calendar Month View, Incoming Call, Messaging Chat Card, Email Read Card, What's new feeds on Pictures & People and Hub menu items on Music+Videos & Pictures. Some examples of Windows Phone EA UI design are as below:

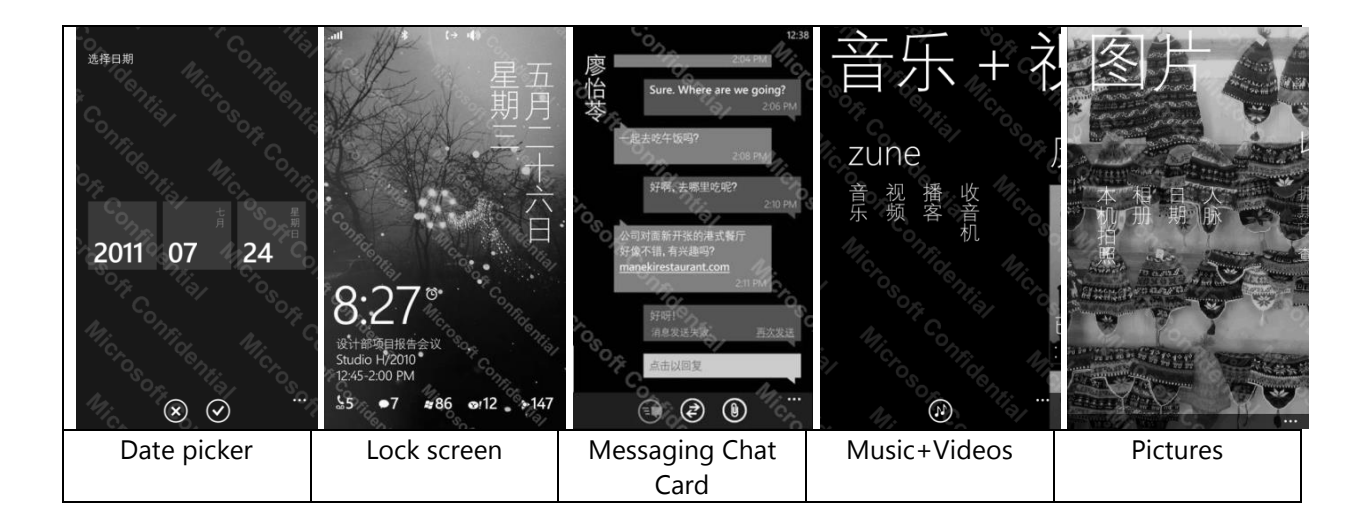

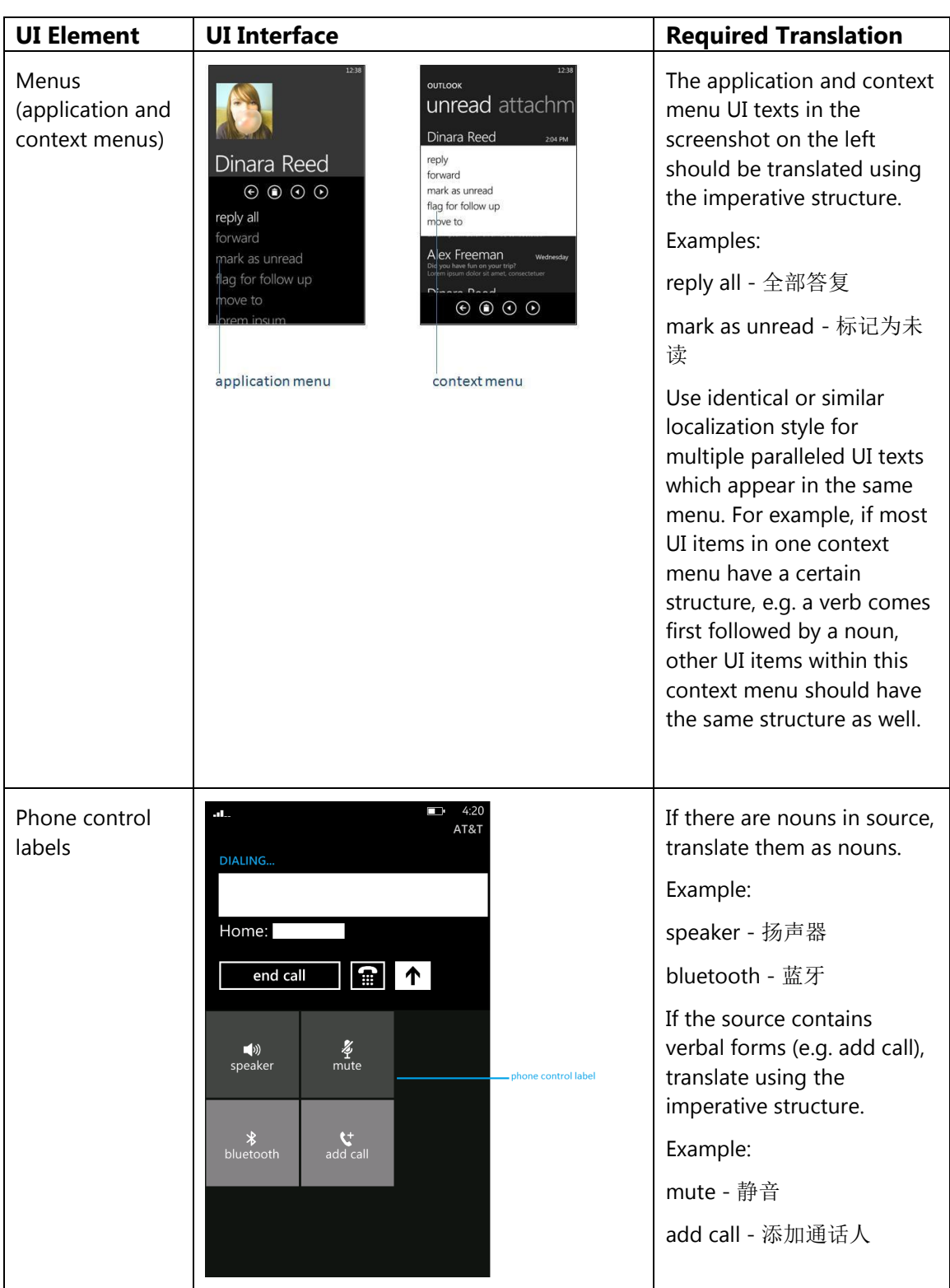

# <span id="page-8-0"></span>4.2. How to Translate UI Elements

#### Progress indicator

#### Configuring your phone Network profile

Your service provider is changing your<br>network profile's settings.

This might take a few moments, during which you won't have any network<br>connectivity. Please wait and we'll let you know when this is done.

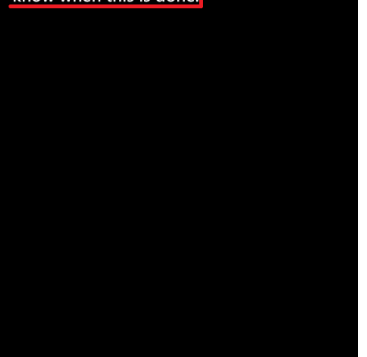

Progress indicator texts should be localized in the progressive tense . The ellipsis (three periods) should also be preserved, but it must be translated using 3 half -width middle dots (U+00B7). For example:

Configuring your phone... - 正在配置您的手机•••

If the source contains a structure in the first person plural, the decision whether to keep the sentence in the first person plural or use an impersonal structure will depend on the context. Generally, an impersonal structure should be used for error messages.

Examples:

Please wait and we'll let you know when this is done. - 请稍候,我们将提醒您该过 程的结束时间。

#### (error messages )

We're having trouble downloading this document. - 下载此文档时 遇到问题。

We can't display the document. The document on the server might have been renamed, moved, or deleted. Or you might not have permission to access the document.

无法显示此文档。服务器上 的此文档可能已被重命名、 移动或删除。或者,您可能 不具备访问此文档的权限。

We can't connect to SkyDrive because of network problems. Check your cellular data or Wi -Fi connection.

由于出现网络问题,无法连 接到 SkyDrive。请检查您的 手机网络数据或 Wi -Fi 连接

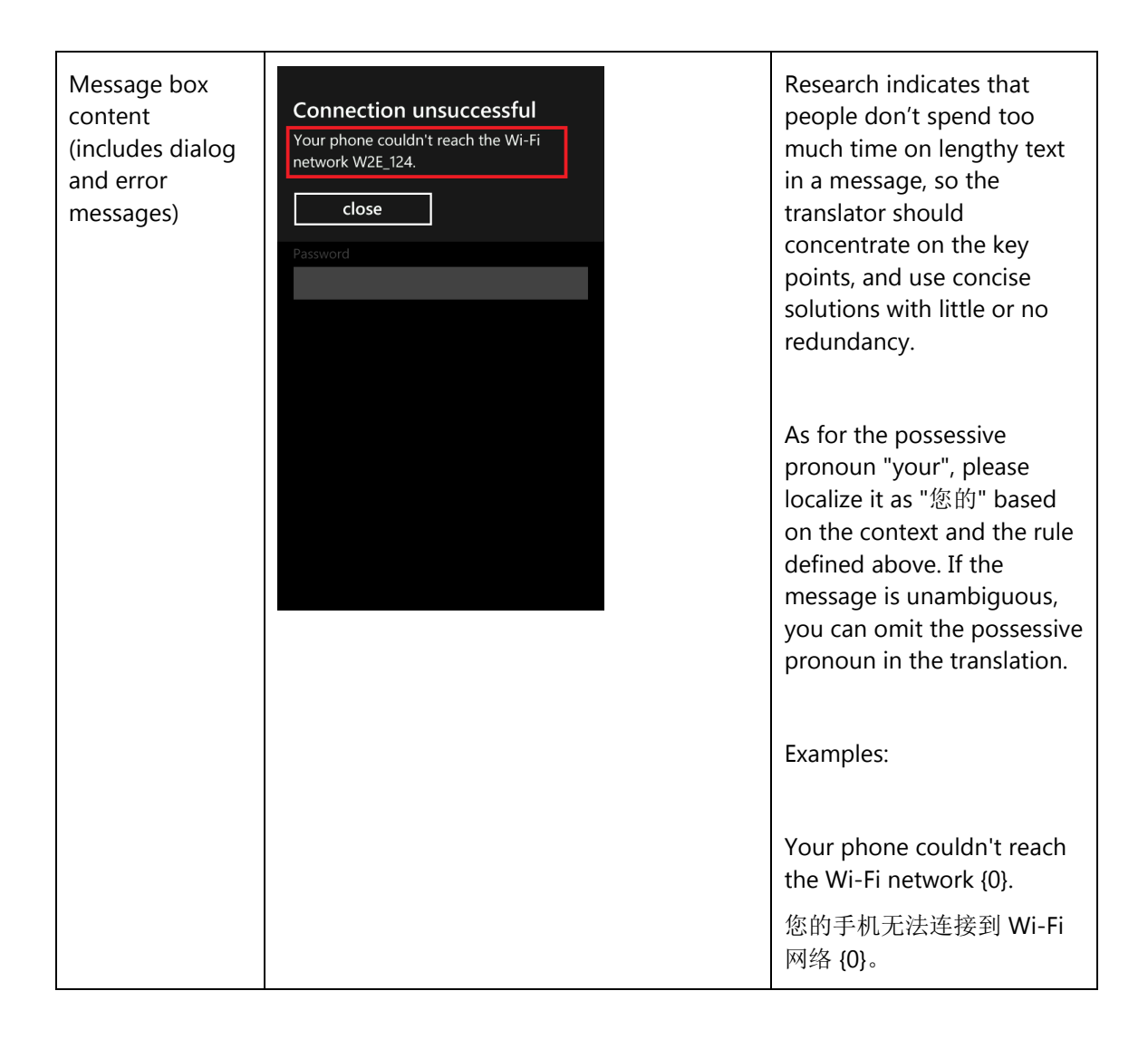

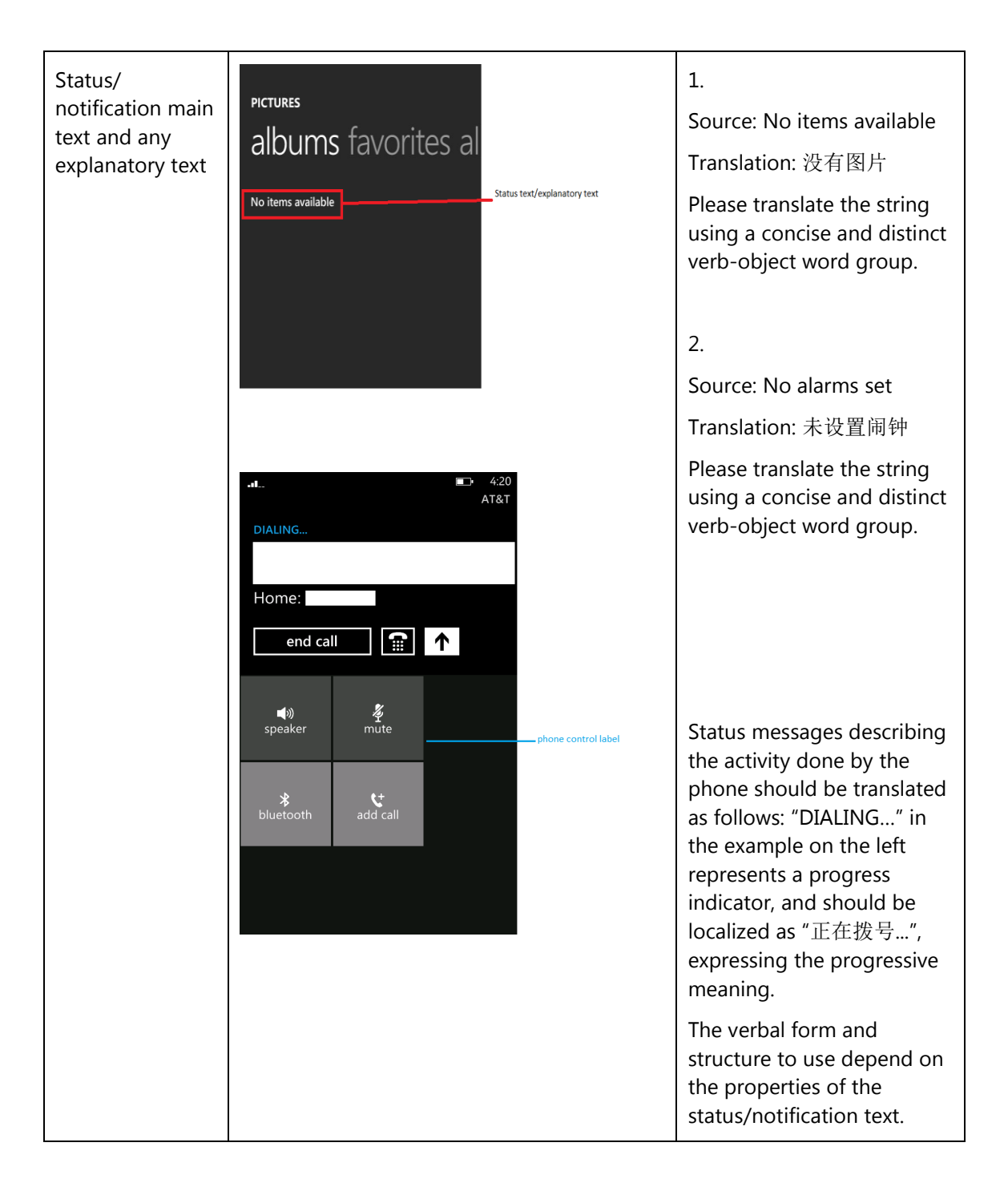

### <span id="page-11-0"></span>4.2.1. How to Translate References to UI Elements

References to UI elements within the UI can be found in error messages, task messages, etc. It is important to have a consistent approach towards the localization of such references. References to UI elements can appear in examples such as the below.

#### **Example:**

#### Source

Make sure your email address and password are correct, and then tap Sign In.

#### **Description**

The string above makes a reference to the "sign in" push button. In the EN US source, push buttons are in all lowercase when appearing on their own as standalone UI options; however, when there is a direct reference to these elements in UI messages, English does not use lowercase, but title casing instead, i.e. the 1<sup>st</sup> letter of each word is capitalized. This is why in the source example above "Sign In" appears in title casing.

#### Translation Strategy

For Simplified Chinese, references to UI elements within UI strings should be translated using the Chinese double quotation marks enclosing the UI element. As a result, the translation of the source string in the example above would be as follows.

#### **Translation**

请确保您的电子邮件地址和密码正确,然后点按"登录"。

#### <span id="page-12-0"></span>4.3. Text Overflow

In some screens, the text flows out of the screen. This is part of the UI design. Whether text is allowed to flow out of the screen or not depends on where it appears and what type of control it is.

For example, some text that is not part of the user interface (generated by a user or coming from an external server) can overflow out of the screen.

Titles that come from a previous screen (like the ones from the Settings page) and run out of the screen can be truncated—even if the text is not understandable. That is the behavior in the source UI.

#### **Example:**

Control—Label with Title1Style

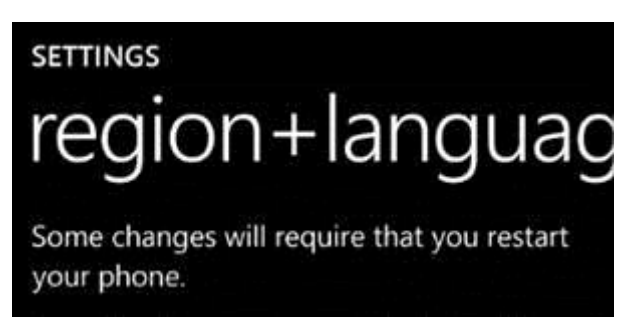

# <span id="page-13-0"></span>4.4. Capitalization—Mind the Case

Simplified Chinese does not face most of the capitalization issues because Chinese characters cannot be capitalized. However, please pay attention to the following exceptions and cases of All CAPS.

#### **Exceptions:**

- If you have a branded name or a trademark, use the appropriate capitalization as per the source.
- Proper names are excluded from this rule and should follow the appropriate capitalization.

#### **ALL CAPS:**

ALL CAPS is used in source for the following UI elements:

- PAGE/APPLICATION TITLE
- DIALPAD LABEL

#### **Examples:**

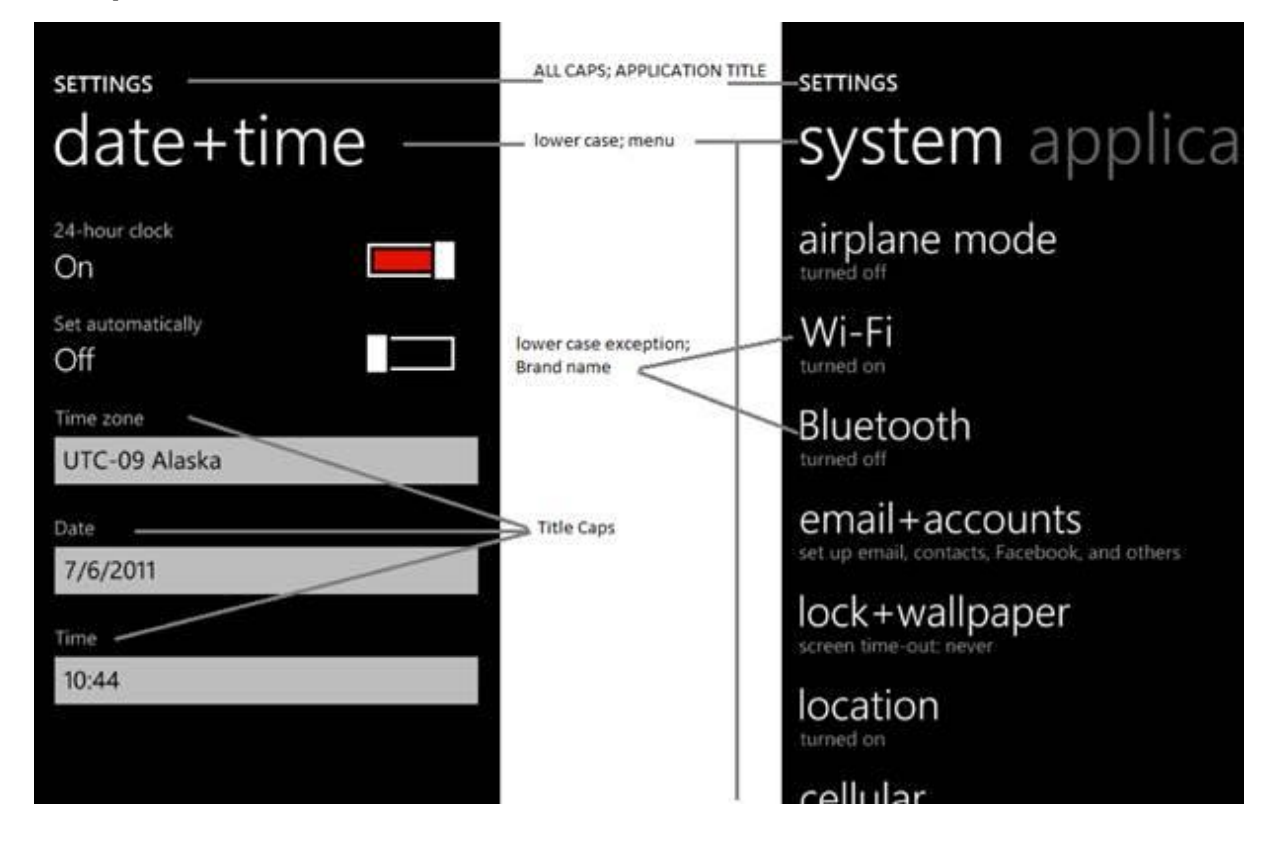

To sum up, all the above product specific capitalization guidelines should be followed during translation into Simplified Chinese.

#### <span id="page-14-0"></span>4.5. Words—Show as well as Tell

- To show *simple* and *easy*, use simple sentences and phrases, minimal text, and everyday words.
- Avoid the use of excessively long words as they can lead to truncations.
- Use the language that customers use.
- Translate colloquial and conversational phrases in a friendly tone and style.
- Translate interjection (Aha!, Oops!, etc.) in a proper and commonly used style, such as 哎呀、糟糕.
- "Available" should be translated according to the context. It should not always be translated as "可用的". When referring to a person, use "有空". When referring to an item like a feature, image or information, translate according to the context, for example as "有".

#### **Examples:**

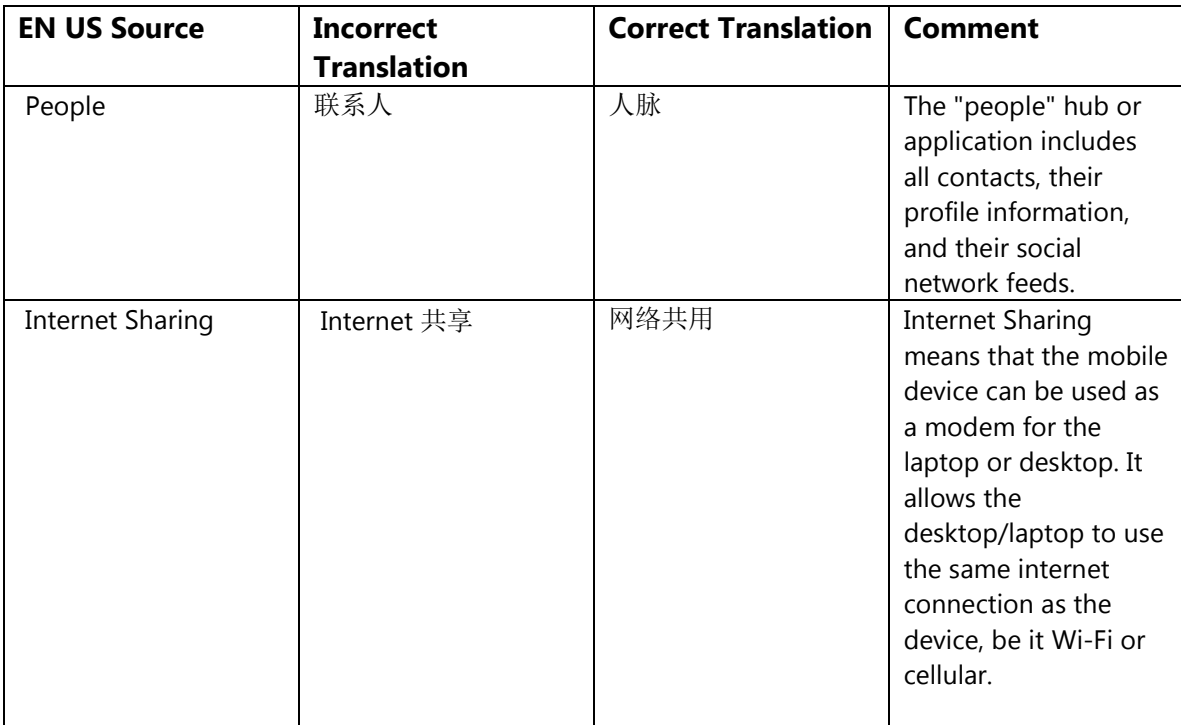

### <span id="page-15-0"></span>4.6. Punctuation—Divide and Conquer

- If one source sentence is a bit long, divide it into several shorter sentences, but keep the correct logical order and hierarchy in the translation.
- Don't overuse exclamation marks. Choose stronger words.
- Keep the ellipsis (three periods) when it is used in the source, but translate it using 3 half-width middle dots (U+00B7). This is necessary for the ellipsis to display correctly in the portrait mode..

#### **Example:**

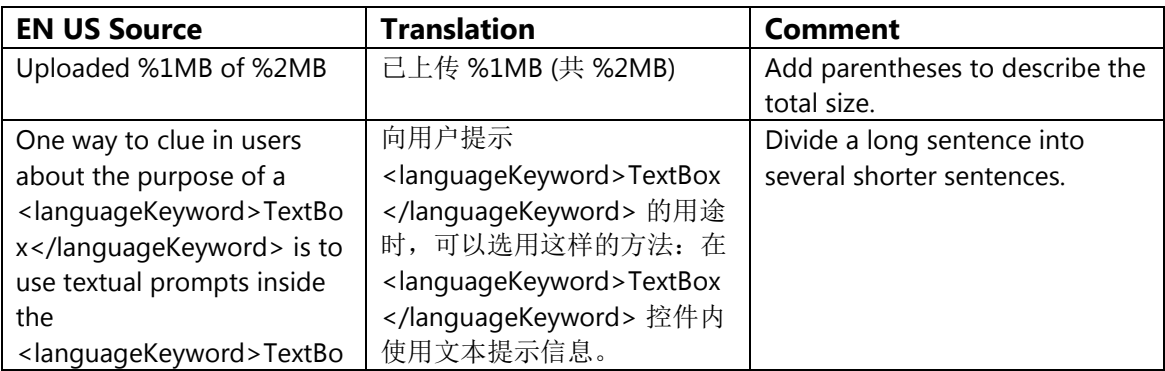

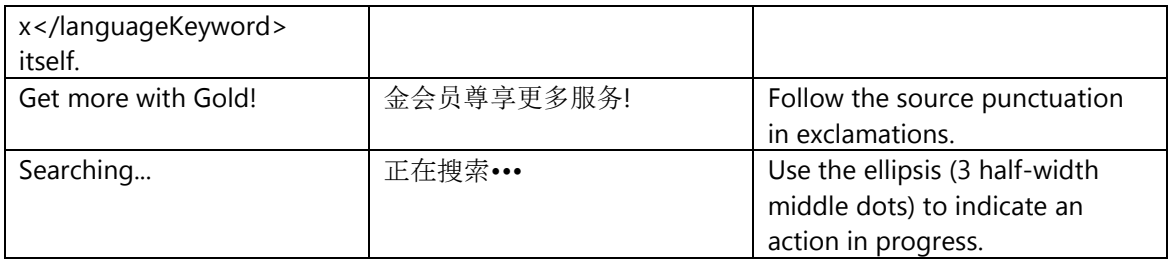

# <span id="page-16-0"></span>4.7. Editing/Screen Review—Fine-Tune the Translation

Screen editing is a key step to detect any style, terminology or other linguistic inconsistencies or errors introduced during translation. Here are some important issues to look out for during your review:

- Strings that include redundant words. Unnecessary repetitions should be avoided.
- Too literal translations. The text needs to be naturally-sounding and appealing in the target language.

#### **Examples:**

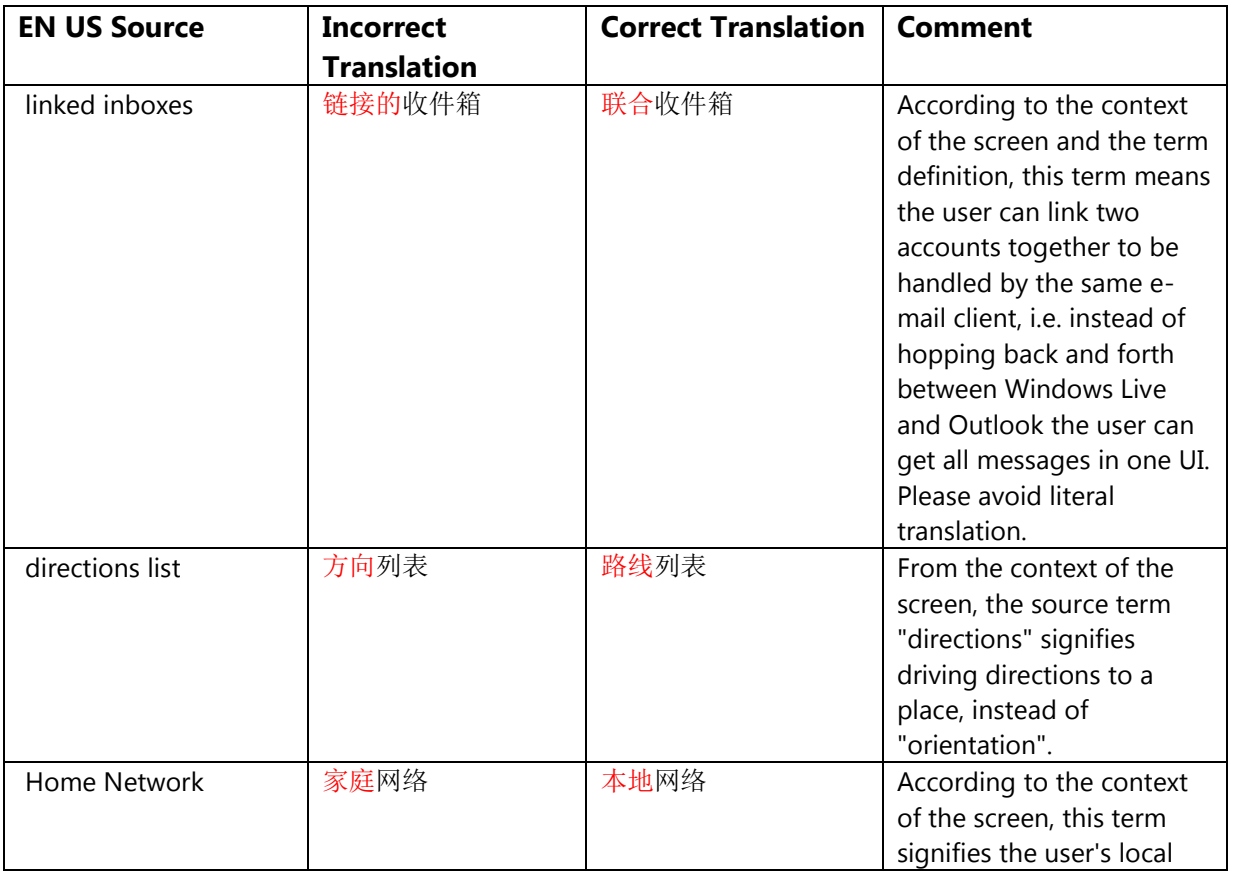

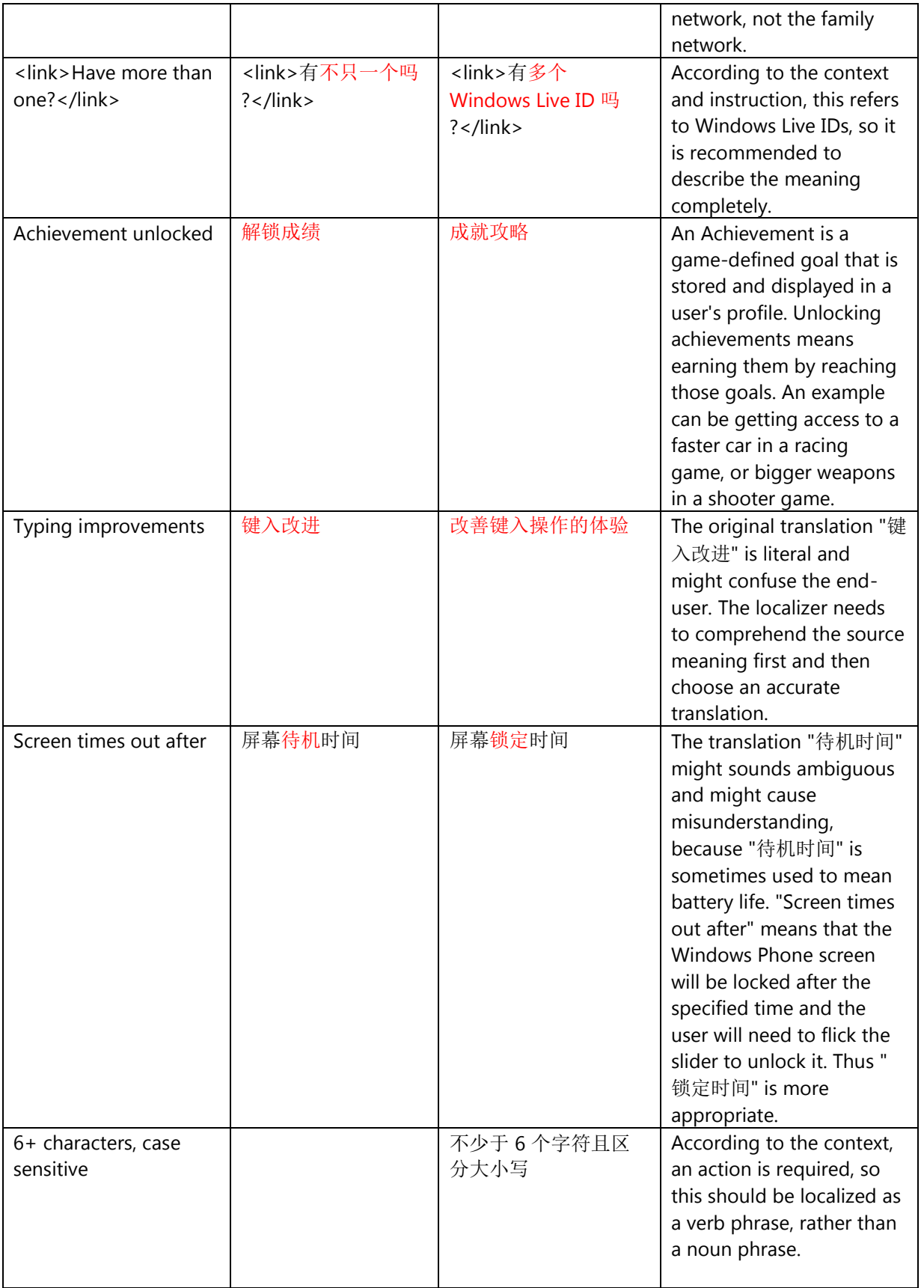

## <span id="page-18-0"></span>4.8. Handling Input from External Stakeholders

Analyze the feedback provided by mobile operators, Microsoft subsidiary contacts, and other relevant parties. If any changes are needed to be implemented in the product resulting from external stakeholder feedback (such as a terminology change or any other linguistic change), please discuss the changes with the Microsoft Project Manager first. After getting the approval, the reference material should be updated with the latest approved changes.

# <span id="page-18-1"></span>5. Windowsphone.com

#### <span id="page-18-2"></span>5.1. General

The language used in windowsphone.com is intended to make the user feel that this is a system they can depend on. The overall style should be perceived as sincere, enthusiastic, balanced and supportive. The text is intended to be casual and full of energy, with simple, easy-to-understand explanations.

The rules concerning the general style and tone of the user interface also apply to the Windows Phone website. This contributes to a consistent look and feel perceived by any user working with the device and browsing the website.

Please refer to [The Windows Phone Voice](#page-1-1) section for more information about the individual rules.

#### <span id="page-18-3"></span>5.2. Terminology

The same terminology used for translating the Windows Phone user interface must be applied in the Windows Phone website. UI options must be referenced precisely, as any mismatched terminology might confuse the user and make the website less coherent.

To reiterate, please take into account the quidelines already provided in [this section](#page-4-1) as regards vocabulary choices on this project.

Also, please note that there is some key terminology specific to the windowsphone.com component.

Other aspects to take into account:

**Rigid term-to-term approach**: Rework for fluency/adherence to basic guidelines of tone and voice. For high-visibility terms, always do a reality check—"Can that sound awkward or incorrect in Simplified Chinese? Do people speak like that?" If needed, provide feedback on terminology that you consider incorrect.

**"Layers" of localization:** The style tends to change when localization occurs in phases. Please refer to legacy or earlier translations for specific solutions or guidelines. Correct past mistakes and continue with good solutions. If the legacy translation is not up to the standard, disregard it. However, do not ever change approved terminology. Any inappropriate terminology should be flagged.

#### <span id="page-19-1"></span><span id="page-19-0"></span>5.3. Elements Specific to Windowsphone.com

#### 5.3.1. Image Captions

Image captions can be found in the text in the following structure:

<hhtInlineImage href="/global/windowsphone/en-

ww/PublishingImages/howto/wp7/inline/basic-icon-favorites.png" altText="Favorites icon"/>.

Only the highlighted text is translatable:

<hhtInlineImage href="/global/windowsphone/enww/PublishingImages/howto/wp7/inline/basic-icon-favorites.png" altText="<mark>"收藏夹"图标</mark>"/>.

### 5.3.2. Topic Titles

<span id="page-19-2"></span>Acting as a summary of a whole page or paragraph, the title should be localized in a precise, straight-forward and concise manner.

If the title consists of common words and no reference is made to the Windows Phone product (as in, e.g. "Bring things together with…"), don't translate such a title literally because the translation may sound abstract. In this case, take into account the implied meaning of the title along with the context (the whole page), and use the appropriate words and phrases to express it.

If a title contains several paralleled verbs (e.g. "Sort, scan and manage…") and some paralleled nouns (e.g. work and personal mail), pay special attention to the localization of the coordinating conjunction "and". Use "和" and "并" for the conjunction of several paralleled verbs and use "及" for connecting nouns. The purpose is to highlight and emphasize the effects of verbs.

Please translate similarly structured titles consistently (e.g. "How to..." or "Working with...").

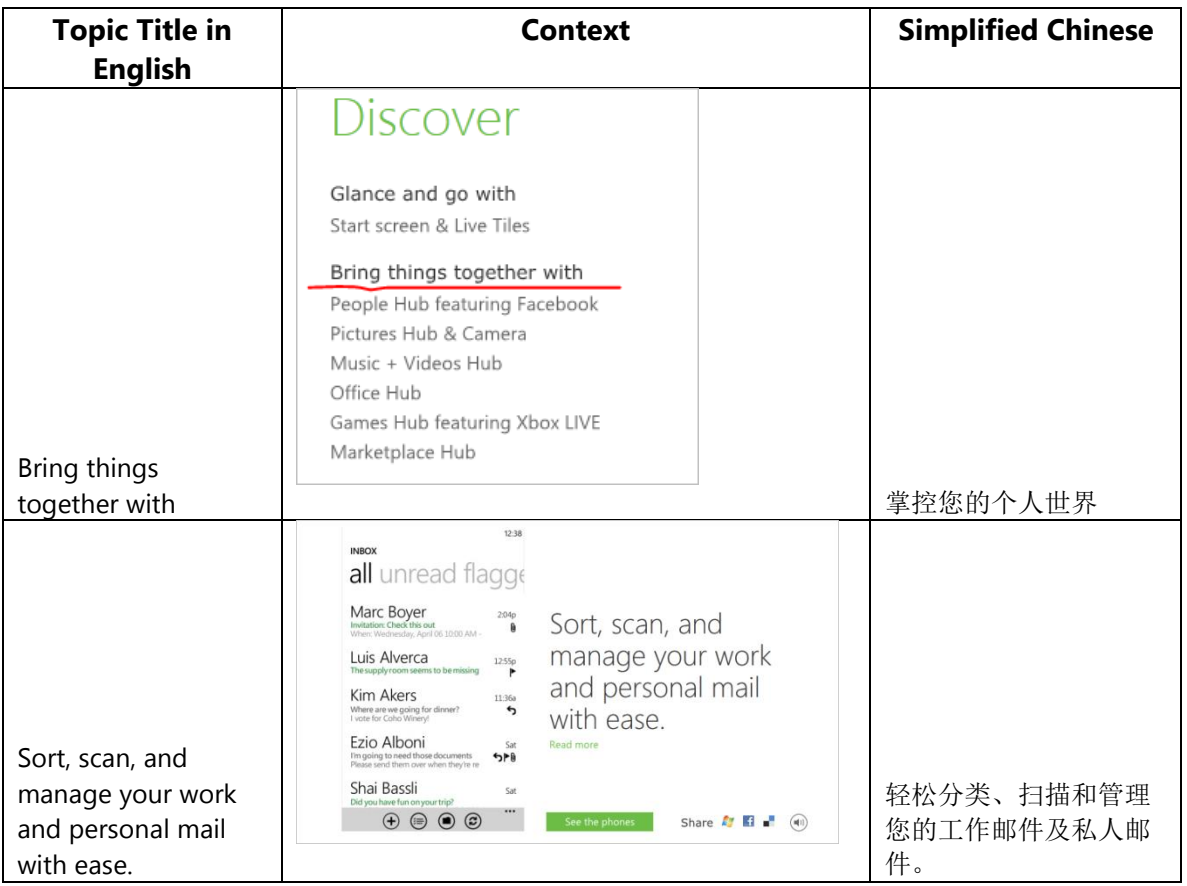

### 5.3.3. References to UI Elements

<span id="page-20-0"></span>In windowsphone.com, the EN US source uses sentence casing to indicate references to UI elements. For Simplified Chinese, references to UI options should be localized using Chinese double quotation marks enclosing the UI element.

#### **Examples:**

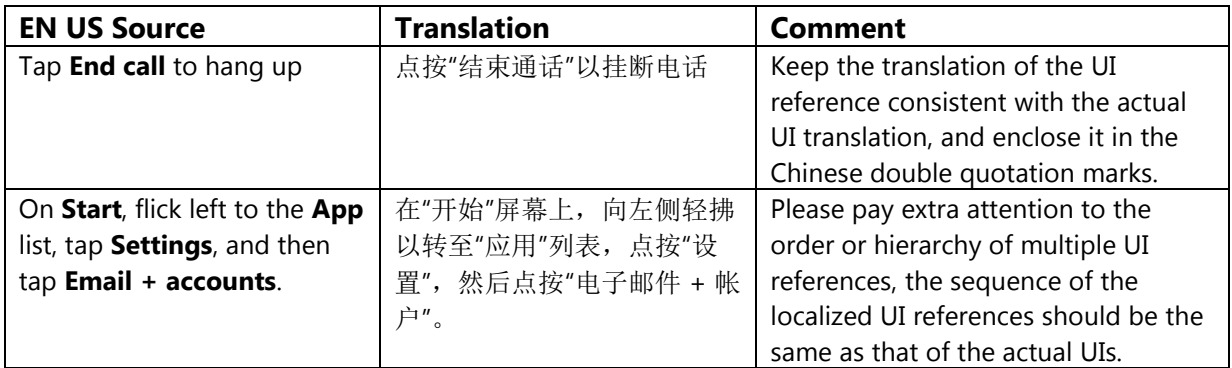

# <span id="page-21-0"></span>5.4. Sample Translations of Windowsphone.com Texts

The two sample translations included in this section illustrate the approach adopted for the localization of UA sites.

# 5.4.1. Marketing Text

<span id="page-21-1"></span>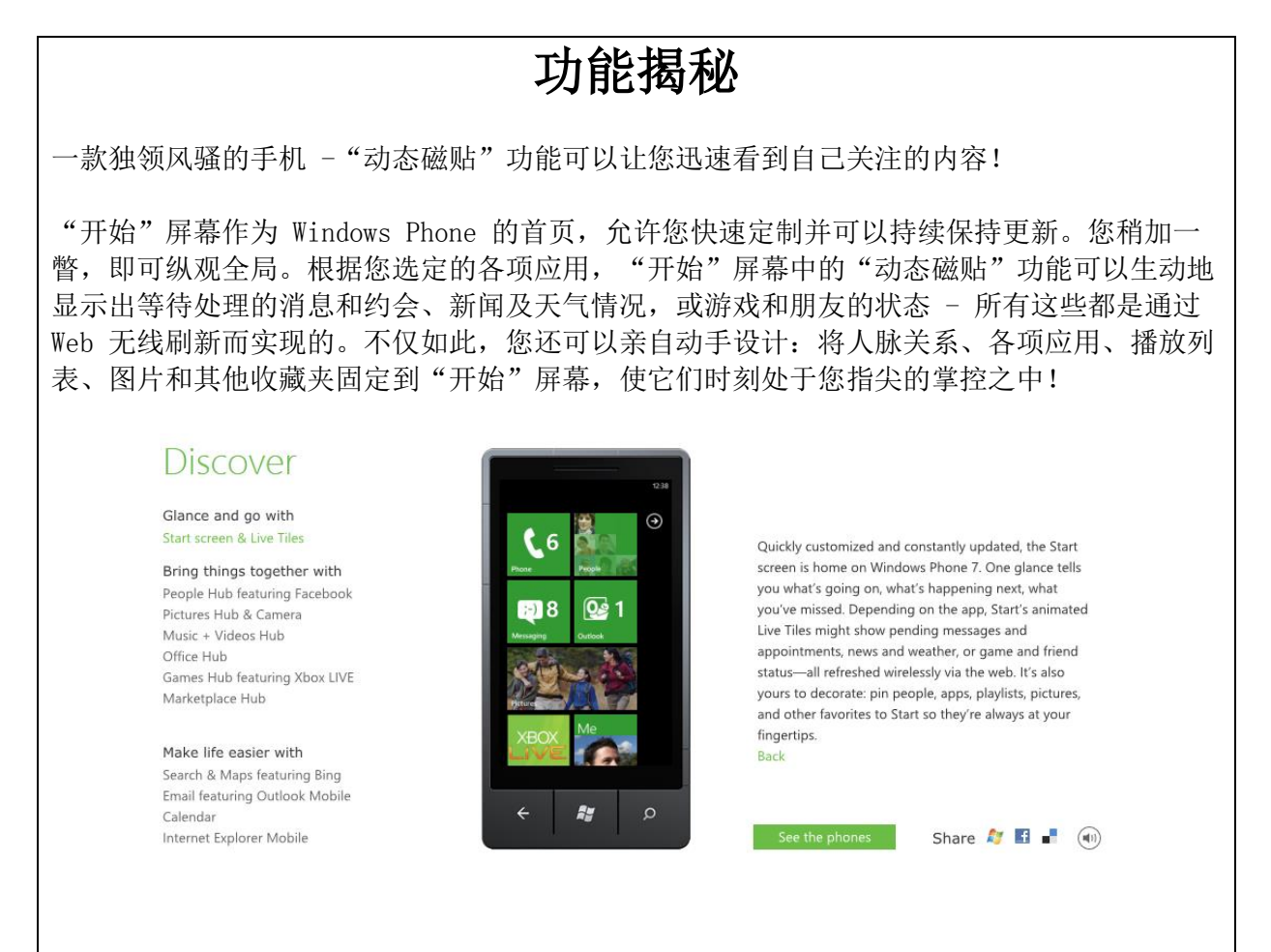

#### <span id="page-21-2"></span>5.4.2. Help and How-to Text

# **Rate and review apps**

Release your inner critic and let the world know what you think about an app or game, whether you're taking it for a test drive or you've added it to your collection.

To rate and review an app

25 ratings

- 1. On Start, flick left to the App list, and then find your app.
- 2. Tap and hold on the app, and then tap Rate and review.
- 3. Tap some stars to rate it, tap the text box to write your review, and then tap Submit.

You should see your review at the top of the list after a few minutes.

Stars you tap to rate an app

# 对某项应用打分并评价

您可以敞开心扉,直言不讳地说出对某项应用或游戏的看法,并让大家知晓您是在试用该项应 用或游戏,还是已将其添加到收藏夹或游戏集锦中。

对某项应用打分并评价

- 1. 在"开始"屏幕上,向左侧轻拂以转至"应用"列表,然后找到您需要的应用。
- 2. 长按该项应用,然后点按"打分并评价"。
- 3. 点按一些星号以提供您的评分,点按文本框可以写下您的评价,然后点按"提交"。

几分钟以后,您就可以在列表的顶部看到自己的评价。

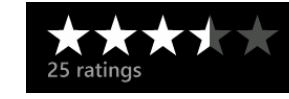

对某项应用打分时点按的星号

# <span id="page-22-0"></span>5.5. Fine-Tuning during Editing/Screen Review

The review stage—either on the file or the screen—is key to verify that the translation is accurate and adheres to the Windows Phone voice and style as well as the

approved key terminology. When reviewing, please take particular care on the following linguistic aspects:

- All the main references have been followed, particularly as regards localization of Windows Phone and other related products UI options.
- Image captions and topic titles have been translated consistently.
- The text flows, is straight-forward and appealing to the reader.
- The style follows the agreed Windows Phone tone and voice staples into your language.
- The text is translated consistently. All Windows Phone and windowsphone.com key terms have been localized as per approved glossary.
- The translation is accurate and not literal.

#### **Examples:**

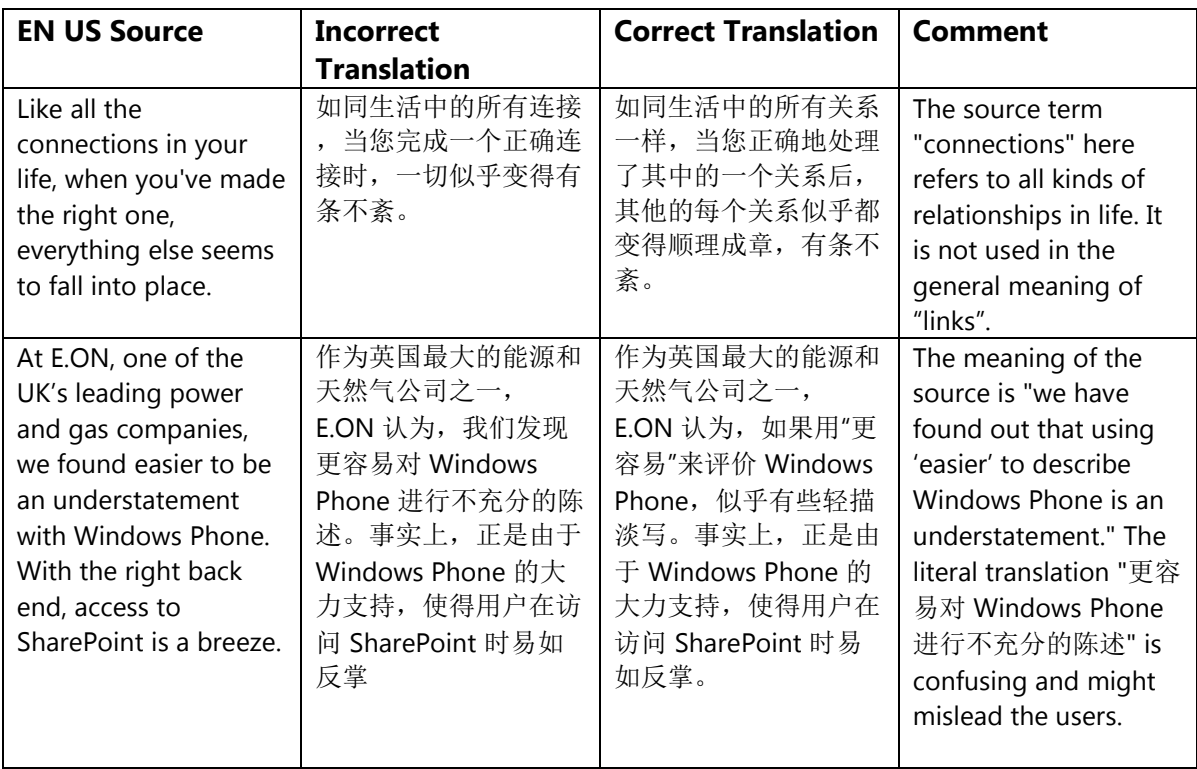

# <span id="page-24-0"></span>5.6. Marketing Sentences

This section includes the translation of several sample marketing sentences which may be used for advertising Windows Phone in the target country. You can find both the EN US source as well as the translation counterpart in the table below.

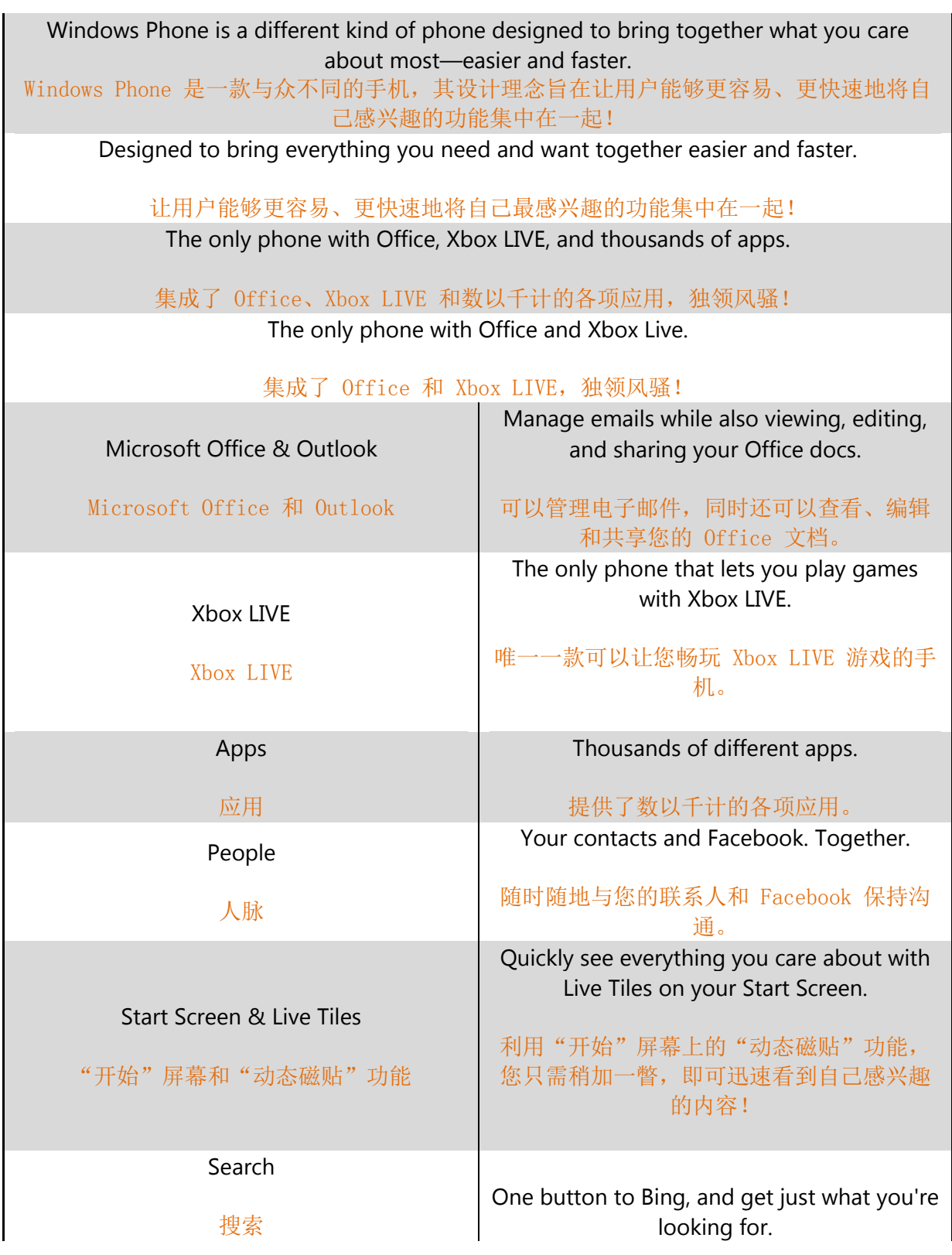

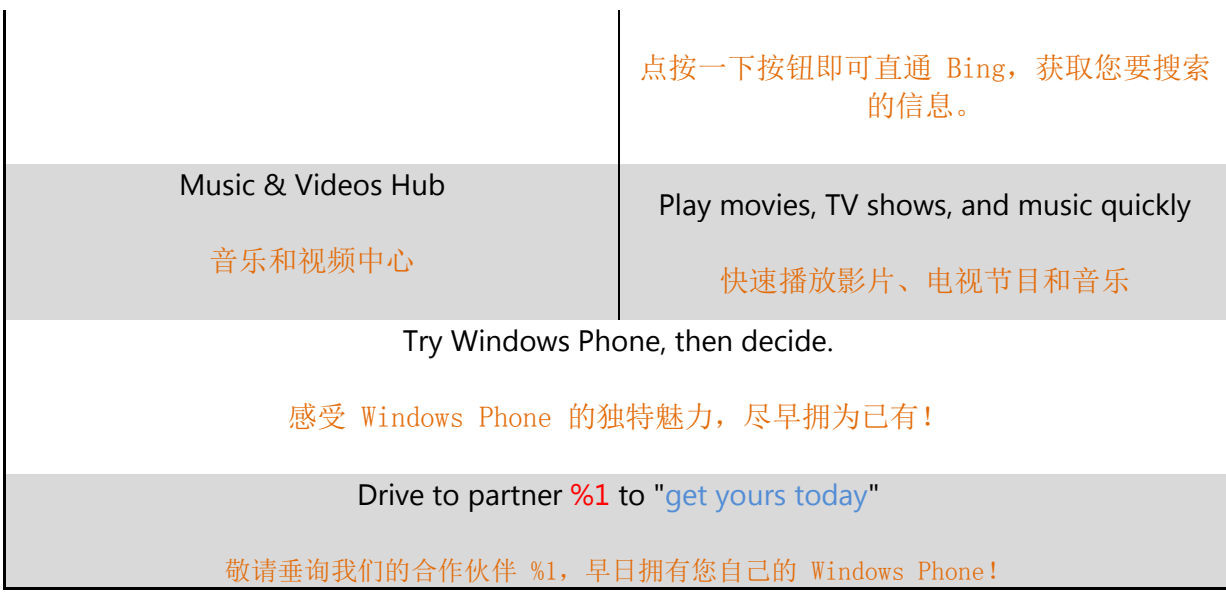